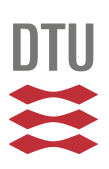

# **HAWCStab2 User Manual**

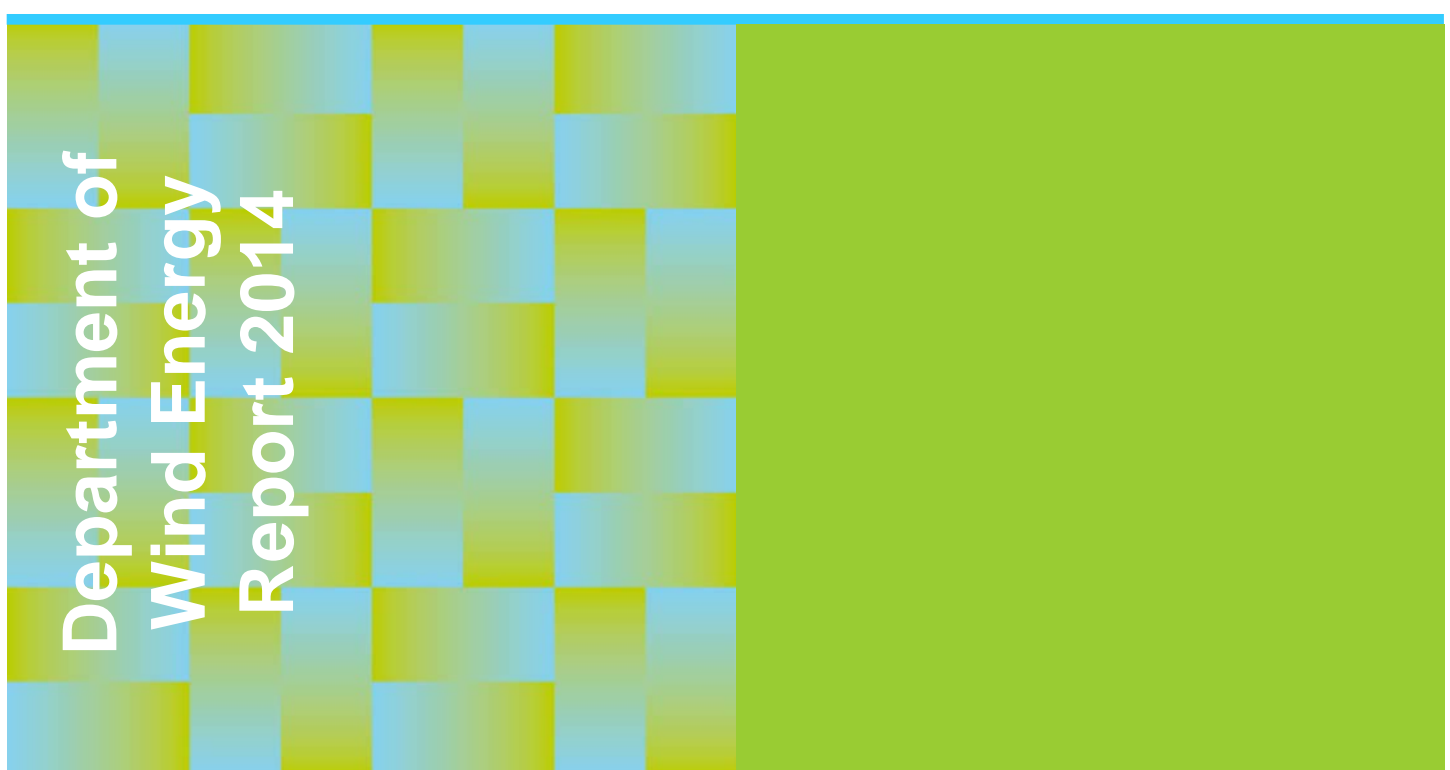

Lars Christian Henriksen, Carlo Tibaldi, and Leonardo Bergami

DTU Wind Energy

September 201 4

**DTU Vindenergi**<br>Institut for Vindenergi

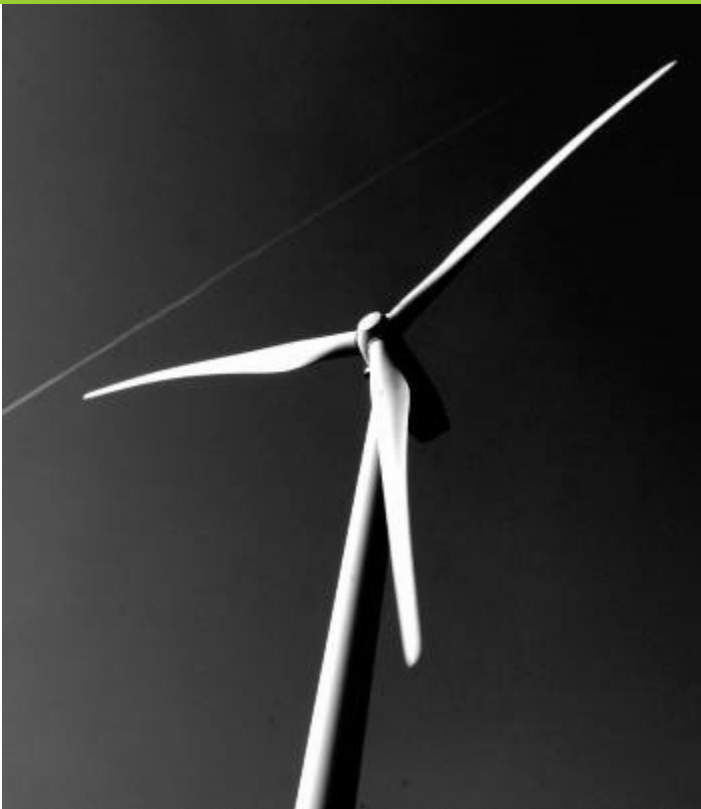

**Author(s):** Lars Christian Henriksen, Carlo Tibaldi, and Leonardo Bergami **Title:** HAWCStab2: User Manual **Institute:** Department of Wind Energy

#### **Summary (max. 2000 char.):**

This report is a user manual for the code HAWCStab2. HAWCStab2 is an implementation of an analytical linearization of a non-linear finite beam element model. The beam model is coupled with an unsteady blade element momentum model of the blade aerodynamic. The aerodynamic model includes shed vorticity, dynamic stall, and dynamic inflow. The code allows for steady-states computations and open-loop and closed-loop modal analysis.

**Publication Date:** September 2014

**HAWCStab2 version:** 2.10 rev. 1180

**E-mail**: hawcstab2@vindenergi.dtu.dk

**Web-page**: www.hawcstab2.vindenergi.dtu.dk

**Address**: Technical University of Denmark DTU Wind Energy Frederiksborgvej 399 4000 Roskilde Denmark

# **1. Preface**

This report is meant as a user manual to HAWCStab2. HAWCStab2 was originally developed by Morten Hartvig Hansen. HAWCStab2 is a frequency based aero-servo-elastic code useful for e.g. stability analysis of wind turbines. It shares some code with the time based aero-servo-elastic code HAWC2 and is to some extent able to read the same input files as HAWC2. HAWCStab2 is available in two versions: HAWCStab2, which is graphical user interface based program, and HAWC2S, which is a command line based program suitable for e.g. optimization. HAWCStab2 is so far, only able to handle 3 bladed wind turbines.

Additionally, HS2pid, which is another command line program, is available with reduced functionality. HS2pid is only able to calculate tuning parameters for a PI controller assuming torsional stiff blades.

# **Contents**

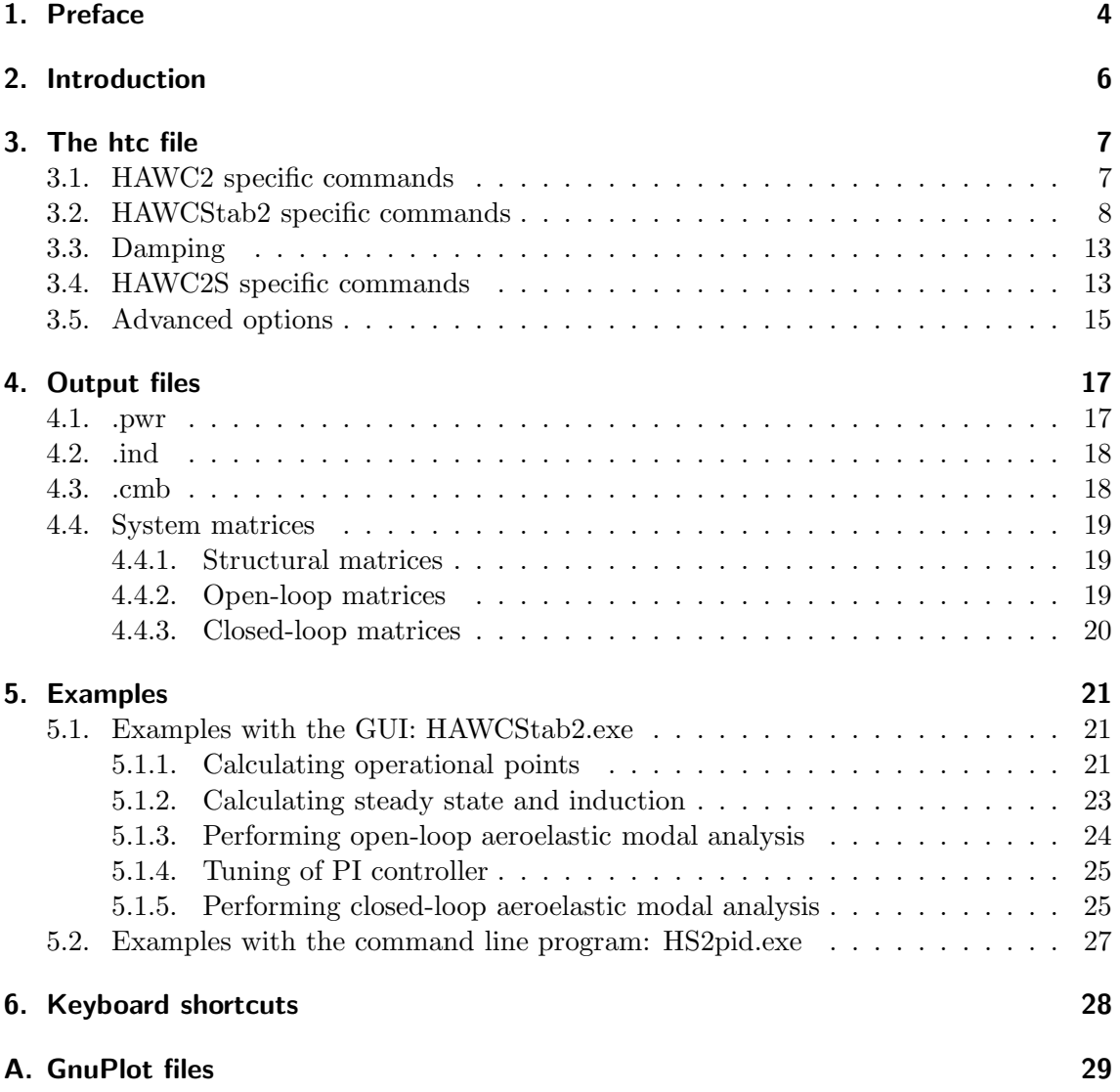

# **2. Introduction**

HAWCStab2 is a tool developed at the Department of Wind Energy of the Technical University of Denmark. HAWCStab2 is an improved version of HAWCStab [1] with a different kinematic. The model is an analytical linearization of a non-linear finite beam element model. The beam model is coupled with an unsteady blade element momentum model of the blade aerodynamic. The aerodynamic model includes shed vorticity, dynamic stall, and dynamic inflow. Hansen [2] gives a detailed description of the model. A validation and analysis of the open-loop performances are provided by Sønderby and Hansen [3].

In Chap. 3 the basic structure of the htc file is explained.

In Chap. 5 a few examples on how to use the program are shown.

The examples shown in this document are based on:

- HAWC2 (version 11.8)
- *•* HAWCStab2 (version 2.10)
- *•* DTU 10MW RWT (version 2.0)

## **3. The htc file**

The input to HAWCStab2 is htc-files, which are also used by HAWC2. The file used by HAWCStab2 has the normal HAWC2 specific commands as well as some HAWCStab2 specific commands.

### **3.1. HAWC2 specific commands**

The HAWC2 user manual[4] should be consulted a more detailed description of the commands.

The **new htc structure** block defines the structural setup of the wind turbine. Herein, it defines the various main bodies e.g. *tower*, *towertop*, *shaft*, *hub* and *blade* in the **main body** sub block. The main orientation of the main bodies is then defined in then **orientation** sub block. The interconnection of the main bodies is defined in the **constraints** sub block.

```
begin new_htc_structure;
 begin main_body;
  ...
  end main_body;
;
 begin orientation;
  ...
  end orientation;
;
 begin constraint;
  ...
  end constraint;
end new_htc_structure;
```
For a standstill modal analysis calculated by HAWC2, the following lines can be added to the **new htc structure** block.

```
body_eigenanalysis_file_name ./eigenfrq/body_eigen.dat ;
structure_eigenanalysis_file_name ./eigenfrq/strc_eigen.dat ;
```
where the *nbodies* option in all the **main body** blocks should be set to 1, otherwise the body-specific eigenvalue analysis is performed on sub-bodies of the main body.

The **wind** block contains information about *density* of air, which is used by HAWC-Stab2.

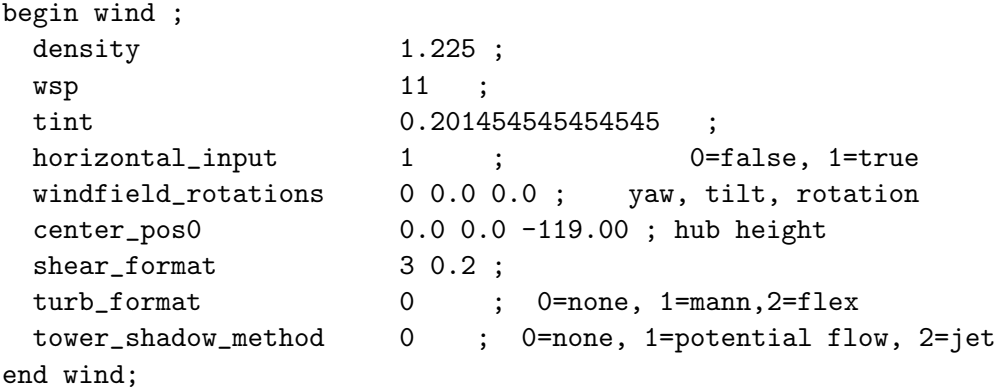

The **aero** block contains information about aerodynamic properties for the blade such drag and lift coefficients. Furthermore, *induction method* and *tiploss method* are used by HAWCStab2.

```
begin aero ;
 nblades 3;
 hub_vec shaft -3 ;
 link 1 mbdy_c2_def blade1;
 link 2 mbdy_c2_def blade2;
 link 3 mbdy_c2_def blade3;
 ae_filename ./data/DTU_10MW_RWT_ae.dat ;
 pc_filename ./data/DTU_10MW_RWT_pc.dat ;
 induction_method 1 ; 0=none, 1=normal
 aerocalc_method 1 ; 0=ingen aerodynamic, 1=med aerodynamic
 aerosections 50;
 ae_sets 1 1 1;
 tiploss_method 1 ; 0=none, 1=prandtl
 dynstall_method 2 ; 0=none, 1=stig oye method,2=mhh method
end aero ;
```
Other blocks such as e.g. **simulation**, **aerodrag**,**force**, **hydro**, **soil**, **dll** and outputs are not used by HAWCStab2.

### **3.2. HAWCStab2 specific commands**

HAWCStab2 also uses a HAWCStab2 specific block **hawcstab2** wherein the main bodies in the

#### **ground fixed substructure**

sub block are used for the tower. The main bodies in the

#### **rotating axissym substructure**

sub block are used as the shaft. The main bodies in the

#### **rotating threebladed substructure**

sub block are used for the blade where the aerodynamic forces are assumed to be applied on the last main body.

```
begin hawcstab2 ;
 begin ground_fixed_substructure ;
    main body tower :
    main_body towertop ;
  end ground_fixed_substructure ;
  begin rotating_axissym_substructure ;
    main_body shaft ;
  end rotating_axissym_substructure ;
  begin rotating_threebladed_substructure ;
    main_body hub1 ;
    main_body blade1 ;
    second_order_actuator pitch1 100.0 0.7 ;
  end rotating_threebladed_substructure ;
  operational_data_filename ./operational_data.opt ;
  begin operational_data ;
    ...
  end operational_data ;
  begin controller_tuning ;
    ...
  end controller_tuning ;
  begin controller ;
    ...
  end controller ;
end hawcstab2 ;
```
The **operational data** block is optional. It is used to set the default values of the parameters in the dialog window to compute the operational data points and to set the values when running with HAWC2S. The parameters of this block are:

- *•* windspeed, the minimum wind speed value, the maximum wind speed value, and the number of wind speed between the minimum and maximum.
- *•* genspeed, the minimum rotational speed, and the maximum rotational speed in rpm.
- *•* gearratio and the gear ratio.
- minpitch and the minimum pitch angle in degree.
- opt\_lambda and the value of the tip-speed-ratio for the variable speed region.
- *•* maxpow and the value of the aerodynamic rated power in kW.
- prvs\_turbine and an integer to indicate the type of pitch regulation. 0 for fixed pitch and 1 for variable pitch.

• include\_torsiondeform and an integer to indicate if blade deformations should be included in the computation. 0 for no deformations and 1 for with deformations.

The controller\_tuning block is optional, see 5.1.4 for an example. It is used to set the default values of the parameters in the dialog window to tune the controller and to set the values when running with HAWC2S. The parameters of this block are:

- partial\_load, the frequency [Hz], and damping ratio [-] of the regulator mode. These vales are used for the pole placement of the PI controller on the generator torque in partial load region.
- full\_load, the frequency [Hz], and damping ratio [-] of the regulator mode. These vales are used for the pole placement of the PI controller on the pitch in full load region.
- gain\_scheduling and an integer to specify the type of gain scheduling. 1 for linear and 2 for quadratic.
- constant\_power and an integer to specify if the regulator strategy is constant torque 0 or constant power 1.
- rotorspeed\_gs and an integer to specify if the gain scheduling should contain also a term due to the aerodynamic damping 0 or 1.
- regions and four integers to specify the operational points at which there is a transition in the controller operational regions. This command is optional and overwrites the build-in function that identifies the operational regions.

In HAWCStab2 there are two commands to add to the model two different build-in controllers.

- *•* basic\_dtu\_we\_controller (# 1)
- *•* pi\_pitch\_controller (# 2)

The first controller is a simplified linearization of the Basic DTU Wind Energy controller, so it includes sub-controllers to handle the different operational regions. The second controller is only meant for the full load region and it is a basic PI pitch controller. Both commands require several tuning parameters. The parameters are described in Table 3.1.

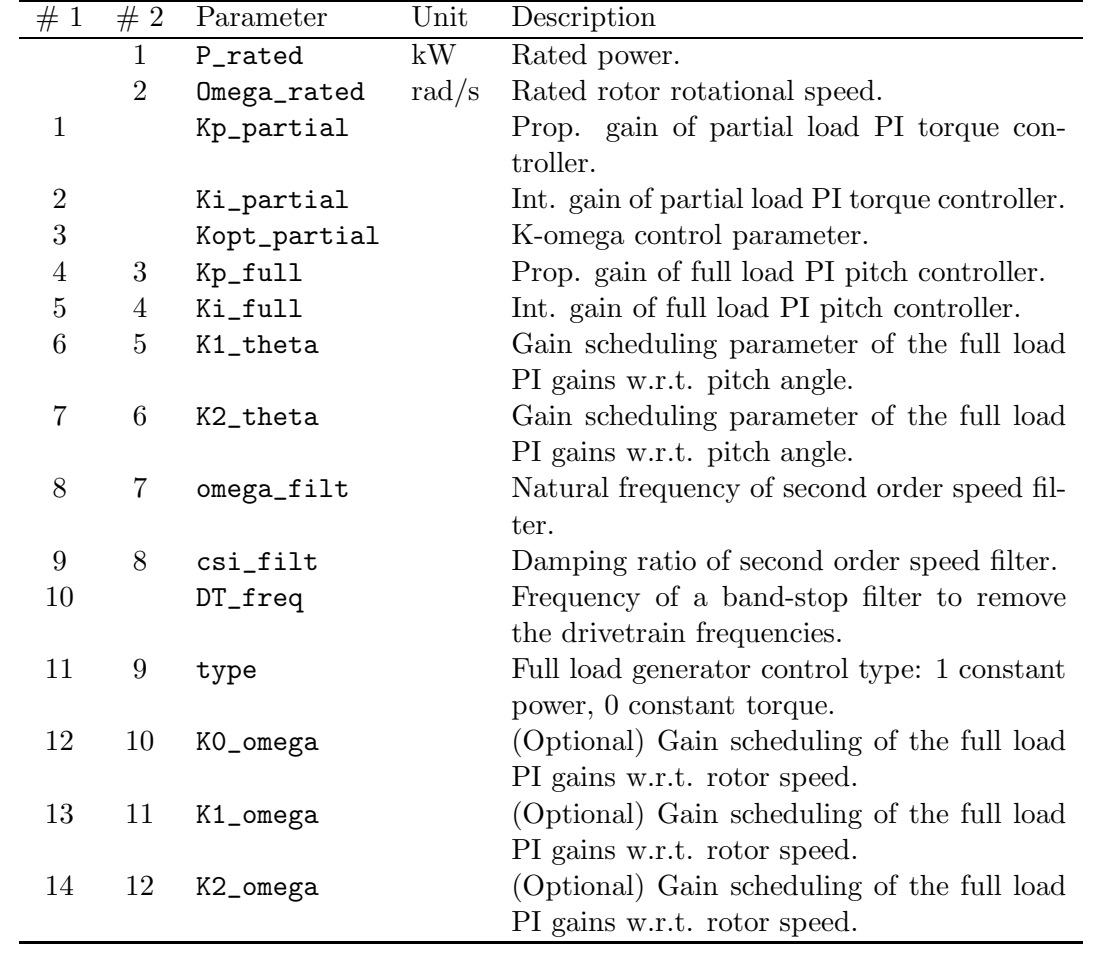

Table 3.1.: Parameters for build-in controller commands.

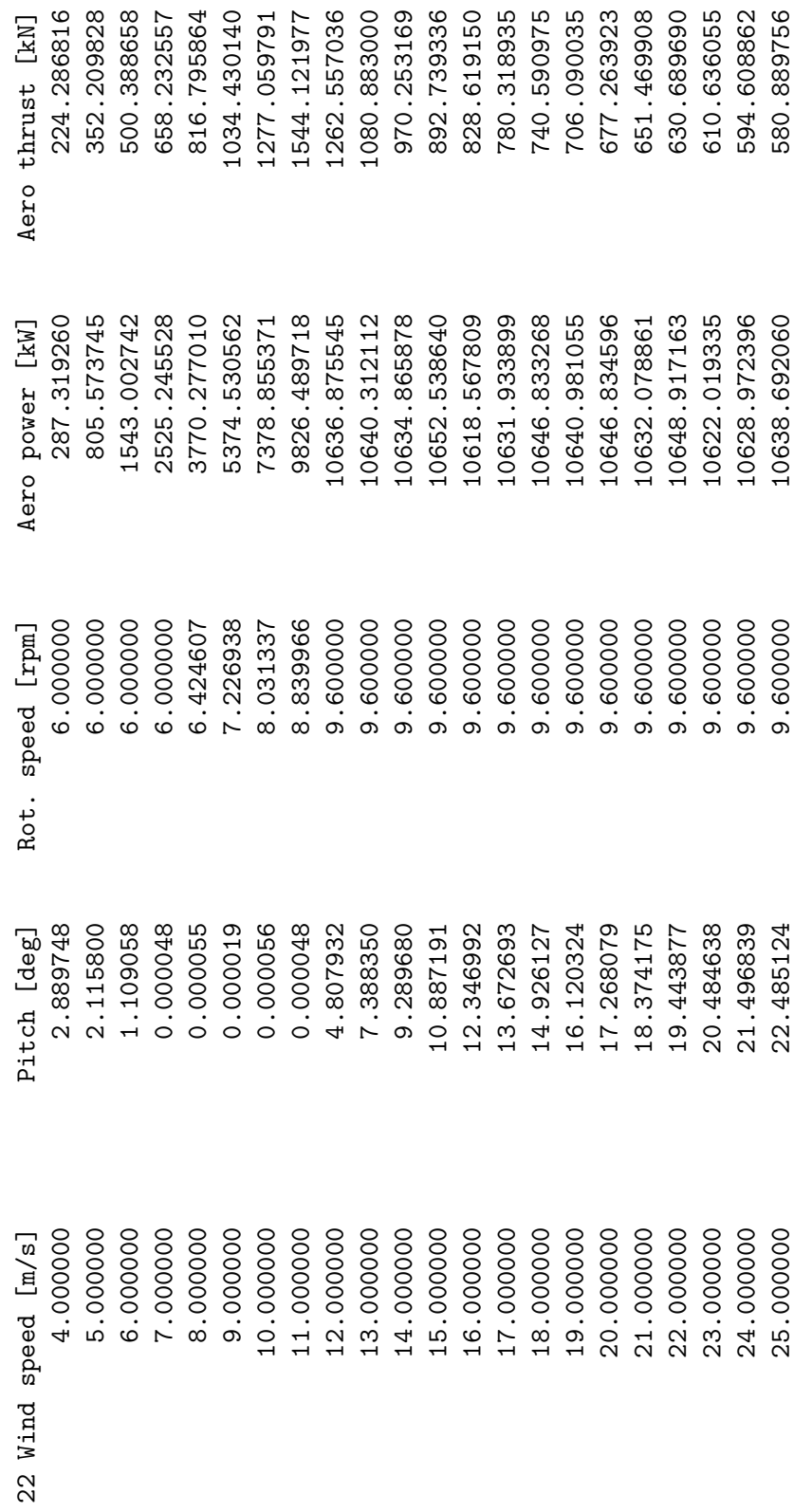

The operational\_data\_filename file contains information about the operational points for selected wind speeds. The operational\_data\_filename file contains information about the operational points for selected wind speeds.

## **3.3. Damping**

If *log decrements* is present in either:

**ground fixed substructure**,

**rotating axissym substructure** or

#### **rotating threebladed substructure**

then the HAWC2 specific damping commands will be overwritten by this command and a spectral damping model will be used to calculate the damping properties.

Otherwise, a damping model similar to HAWC2 (Rayleigh) will be used. The damping properties will be calculated for the unloaded, standstill wind turbine. N.B. use only stiffness proportional terms. If mass proportional terms are used, the damping for HAWC2 and HAWCStab2 will not be the same.

Consult Hansen [5] for more information about the mixed mass/stiffness damping model.

### **3.4. HAWC2S specific commands**

HAWC2S is the command line version of HAWCStab2. The input file for HAWC2S must contain all the parts used in the input file for HAWCStab2.

When using HAWC2S, the commands, that are selected through the GUI interface in HAWCStab2, must me included in the htc file as command lines. These are then executed as a workflow. The commands has to be inserted in the hawcstab2 section.

The commands available are:

- *•* compute\_optimal\_pitch\_angle use\_operational\_data to compute the operational data points according to the parameters inserted in the operational\_data block.
- *•* compute\_steady\_states (Sec. 5.1.2)

to compute the steady states from given operational points. The command needs four parameters

- **–** bladedeform or nobladedeform to specify if blade deformations needs to be included in the computations.
- **–** tipcorrect or notipcorrect to specify if tip correction needs to be included in the computations.
- **–** induction or noinduction to specify if induction needs to be included in the computations.
- **–** gradients or nogradients to specify if gradients needs to be computed. The gradients are then printed in the .pwr file.
- *•* compute\_stability\_analysis<sup>∗</sup> (Sec. 5.1.3) Parameters:
- **–** nomatrixwriteout to save system matrices computed during the analysis.
- **–** noeigenvaluewriteout
- **–** an integer to specify the number of modes.
- **–** a float to specify the maximum damping ratio.
- **–** a float to specify the minimum frequency
- **–** a float to specify the zero pole threshold
- **–** a float to specify the aerodynamic and deflection ratio
- **–** frequencysorting
- *•* compute\_aeroservoelastic§ Parameters:
	- **–** nomatrixwriteout to save system matrices computed during the analysis.
	- **–** noeigenvaluewriteout
	- **–** an integer to specify the number of modes.
	- **–** a float to specify the maximum damping ratio.
	- **–** a float to specify the minimum frequency
	- **–** a float to specify the zero pole threshold
	- **–** a float to specify the aerodynamic and deflection ratio
	- **–** frequencysorting
- *•* compute\_structural\_modal\_analysis Parameters:
	- **–** bladeonly or nobladeonly to specify if the analysis is for the blade only or for the whole wind turbine.
	- **–** an integer to specify the number of modes.
- *•* save\_ol\_matrices§ Writes out the open-loop A,B,C,D matrices to text files.
- *•* save\_ol\_matrices\_full§ Writes out the M,D,K matrices to text files.
- *•* save\_ol\_matrices\_all§ Writes out both A,B,C,D and M,D,K matrices to text files.
- *•* save\_cl\_matrices\_all§ Writes out the closed-loop A, B, Bv, C, D, Dv, E, F, Fv matrices to text files.

This command needs the block controller. Beside the specified closed-loop aeroservo-elastic matrices, additional matrices can be saved by specifying *one* of the following additional arguments:

- **–** ctrl\_out Saves also the controller matrices, Ac, Bc, Cc, Dc.
- **–** vloc\_out Saves also the local wind matrices, Bv loc, Dv loc, Fv loc
- **–** ctrl\_vloc\_out Saves both the controller matrices and the local wind ones.
- *•* compute\_controller\_input§ (Sec. 5.1.4) This command needs the block controller.
- *•* save\_power§
- *•* save\_induction§
- *•* degrees\_of\_freedom

Lock different degrees of freedom and select the inflow model. Parameters:

- **–** true or false to specify if the ground fixed substructure is rigid
- **–** true or false to specify if the rotating axial symmetric substructure is rigid
- **–** true or false to specify if the rotating three bladed substructure is rigid
- **–** true or false to set quasi-steady aerodynamic
- **–** frozen, quasi or dynamic to indicate the desired type of inflow.
- *•* save\_beam\_data
- *•* save\_blade\_geometry
- *•* save\_aero\_point\_data
- *•* save\_profile\_coeffs

The commands with the symbol  $\S$  require the commands compute\_steady\_states to be executed first.

### **3.5. Advanced options**

Advanced options commands can be entered as HAWC2S commands but will be executed also with HAWCStab2.

```
• verbose
```
This command prints additional information in the log files.

• steady state convergence limits

Modify the convergence criterion for the computation of the operational points and steady states. The command is followed by a sequence of eight parameters. The parameters and their default values when the command is not issued are:

- 1. bem tolerance 1e-7
- 2. bem max iteration 1e4
- 3. bem relaxation 0.02
- 4. aeroelastic tolerance 1e-6
- 5. aeroelastic max iteration 1e3
- 6. aeroelastic relaxation 0
- 7. maximum variation of operating point characteristic in compute optimal operation data (e.g. pitch angle above rated) 10.0. The variation is given with respect to the previously computed value, or to zero for the first point; hence this value should be increased when computing operational data at a single operating point above rated.
- 8. Maximum variation of operating point characteristic between stiff computations and computations with blade deformation in compute optimal operation data. The default value 5.0 can be decreased for wind turbines that are not very flexible.
- 9. tolerance on aerodynamic power for optimal operational point computations 1e-9.

#### *•* print\_full\_precision

Save operational points file with extended precision.

### **4. Output files**

This chapter lists all the output files that can be generated with HAWCStab2 and it explains their content.

Note that when saving the results files, the extensions suggested in the dialog window have to be added in the file name.

### **4.1. .pwr**

This file is generated with the command save power. The file contains a matrix where each row corresponds to an operational point and each column to a parameter. The parameters in order are:

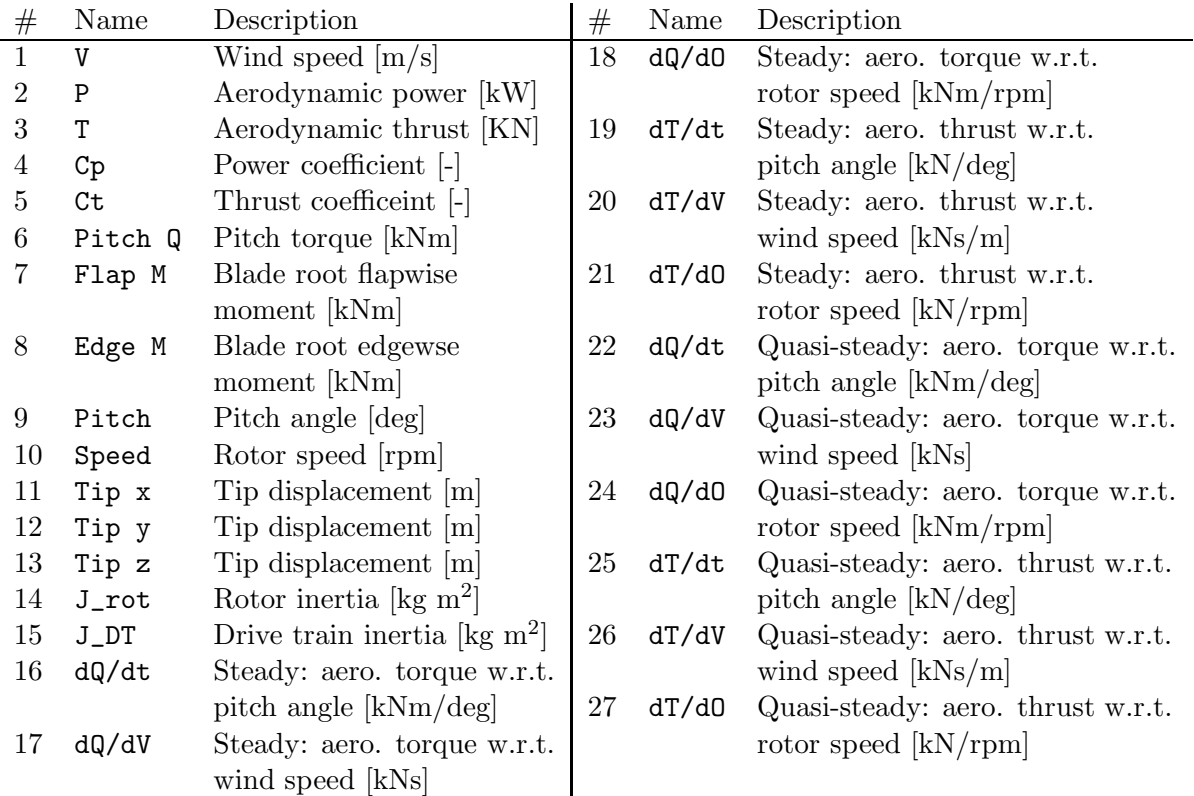

The derivatives are printed only if the option to compute the gradients is selected in the dialog window of the computation of the steady-states.

## **4.2. .ind**

This file is generated with the command save steady state. One file for each operational point is saved. The files contain a matrix where each row corresponds to a spanwise aerodynamic station and each column to a parameter. The parameters in order are:<br> $\frac{4}{10}$  Name  $\frac{1}{\#}$  N<sub>s</sub>

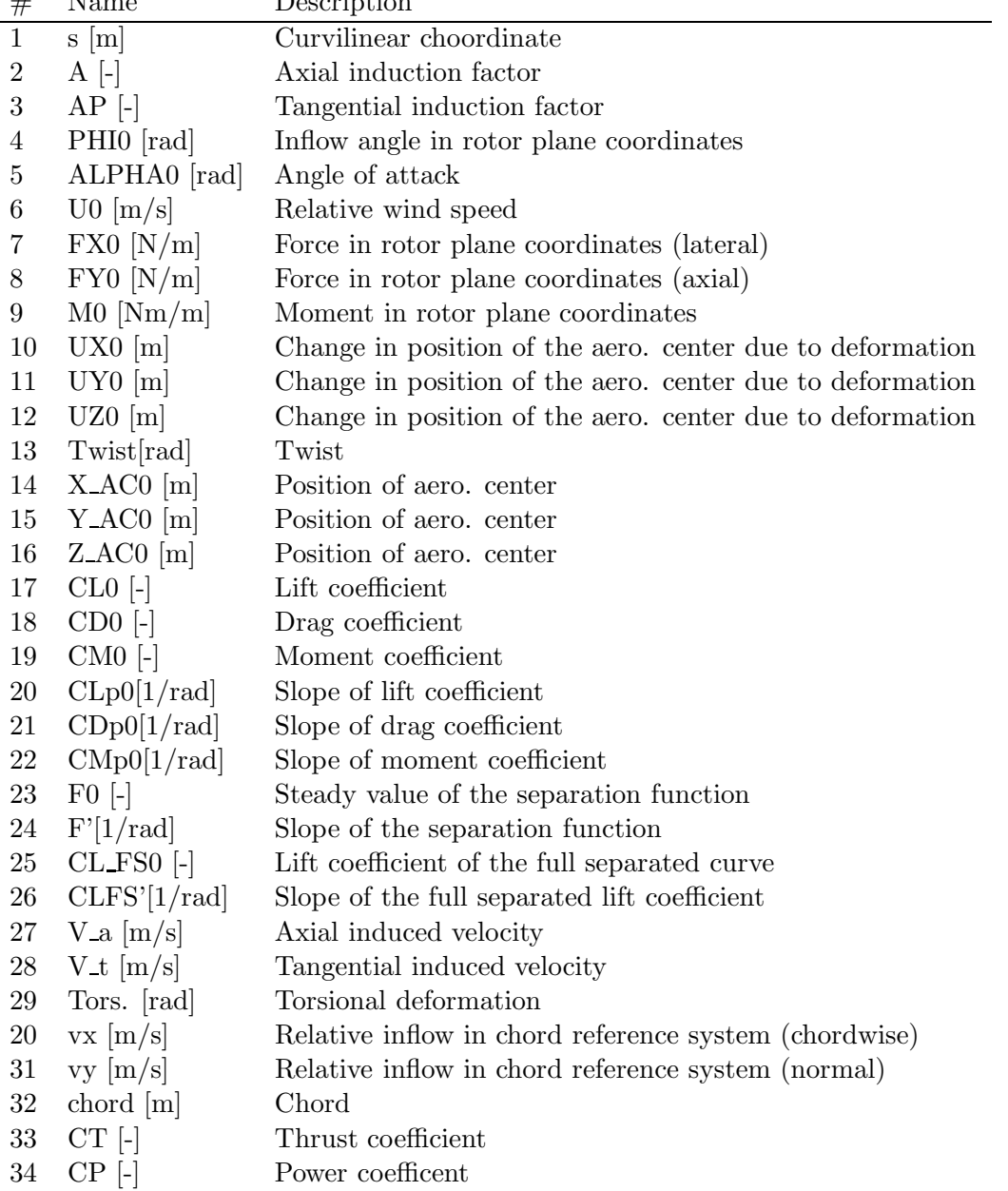

### **4.3. .cmb**

The files with these extensions can contain results form eigenvalues analysis. Depending on what the user selects these results can be from structural analysis, open-loop analysis, and closed-loop analysis. The file contain a matrix where each line is an operational point. The first column contain the wind speed values, a second set of column contain the values of the damped freqeuncies of the modes and the second set of columns the respective damping. Hence if the user selects to compute 15 modes, with the command aeroelastic modal analysis, and then saves the file, with the command save frequencies and damping, the file will contain 31 columns.

### **4.4. System matrices**

When saving the system matrices the following files are generated, depending on the command selected.

#### **4.4.1. Structural matrices**

- tm\_mat Structural mass matrix.
- *•* tc\_mat Damping matrix.
- *•* tk\_mat Stiffness matrix.
- *•* phi\_mat Transformation matrix to reduce the system.
- *•* vtmtotv Reduced structural mass matrix.
- *•* vtctotv Reduced structural damping matrix.
- *•* vtktotv Reduced structural stiffness matrix.

#### **4.4.2. Open-loop matrices**

Corresponding to the state and output equation:

$$
\begin{cases}\n\dot{x} = Ax - Bu + B_V w \\
y = Cx + Du + D_V w\n\end{cases}
$$
\n(4.1)

- *•* amat Open-loop A matrix.
- bmat Open-loop B matrix, input from the controller.
- *•* cmat Open-loop C matrix.
- dmat Open-loop D matrix, input from the controller.
- bvmat Open-loop B matrix, input from uniform wind in three components, collective, cosine, and sine.
- *•* dvmat Open-loop D matrix, input from uniform wind.
- *•* bvmat\_loc\_v Open-loop B matrix, input from wind at each aerodynamic section along the blade in three components, collective, cosine, and sine.
- dvmat\_loc\_v Open-loop D matrix, input from wind at each aerodynamic section along the blade in three components, collective, cosine, and sine.
- *•* gmat
- *•* gvmat
- *•* gvmat\_loc\_v

#### **4.4.3. Closed-loop matrices**

Corresponding to the state and output equation:

$$
\begin{cases}\n\dot{x} = Ax - Bu_{\text{pert}} + B_V w \\
y = \begin{bmatrix} z_{\text{ctrl}}^T, u_{\text{ctrl}}^T \end{bmatrix}^T = Cx + Du_{\text{pert}} + D_V w \\
z_{\text{all}} = Ex + Fu_{\text{pert}} + F_V w\n\end{cases} \tag{4.2}
$$

- *•* amat\_ase Closed-loop A matrix.
- bmat\_ase Closed-loop B matrix, from perturbation on the input signals, for all the inputs specified, either used by the controller or not.
- cmat\_ase Closed-loop C matrix. From aero-servo-elastic states to y output, which includes the outputs used by the controller, and the input signals returned by the closed-loop controller  $u_{\text{ctrl}}$ .
- *•* dmat\_ase Closed-loop D matrix, input from the controller.
- *•* bvmat\_ase Closed-loop B matrix, input from uniform wind in three components, collective, cosine, and sine.
- *•* dvmat\_ase Closed-loop D matrix, input from uniform wind.
- *•* bvmat\_loc\_v\_ase Closed-loop B matrix, input from wind at each aerodynamic section along the blade in three components, collective, cosine, and sine.
- *•* dvmat\_loc\_v\_ase Closed-loop D matrix, input from wind at each aerodynamic section along the blade in three components, collective, cosine, and sine.
- *•* emat\_ase Closed-loop E matrix. From aero-servo-elastic states to all outputs.
- *•* fmat\_ase Closed-loop F matrix. Direct term from perturbation input to all outputs.
- *•* fvmat\_ase Closed-loop Fv matrix. Direct term from wind input to all outputs. Wind in three components: collective, cosine, and sine.
- *•* fvmat\_loc\_v\_ase Closed-loop Fv matrix. Direct term from local wind input to all outputs. Wind input for each aerodynamic section along the blade, in the three components: collective, cosine, and sine.

# **5. Examples**

In this chapter a few examples on how to use the program are shown.

### **5.1. Examples with the GUI: HAWCStab2.exe**

In this section a small example on how to use HS2 is shown.

Assuming that no prior calculations are performed, the first thing to calculate is operational points for different wind speeds. When opening the desired htc file under

```
File->Open HAWC2 model file...
```
HS2 will produce an error because the *operational data filename* file does not exist. This should be ignored by pressing ok on the error dialog box.

#### **5.1.1. Calculating operational points**

#### **Normal operation**

The first step is to create the *operational data filename*. This is done under

#### Computation->Optimal operational data

A dialogue box will appear where the user is required to fill various information. If the htc file contains the following

```
begin operational_data ;
  windspeed 4.0 25.0 22 ; cut-in [m/s], cut-out [m/s], points [-]
  genspeed 300.0 480.0 ; gen. speed. min. [rpm], gen. speed. max. [rpm]
  gearratio 50.0 ; [-]minpitch 0.0 ; [deg.]
  opt_lambda 7.5 ; [-]
  maxpow 10638.3 ; [kW]
  prvs_turbine 1 ; [-] 0 Fixed pitch, 1 PRVS, 2 SRVS
  include_torsiondeform 1 ; [-]
end operational_data ;
```
then the default values in the dialogue box are replaced by the values given by the htc file.

Once the computations have been performed the user should save the computed data. This is done under

#### File->Save optimal power data

The saved data file should be named to match the file name specified by *operational data filename*.

The Gnuplot code found in Listings A.1 has been used to generate Fig. 5.1.

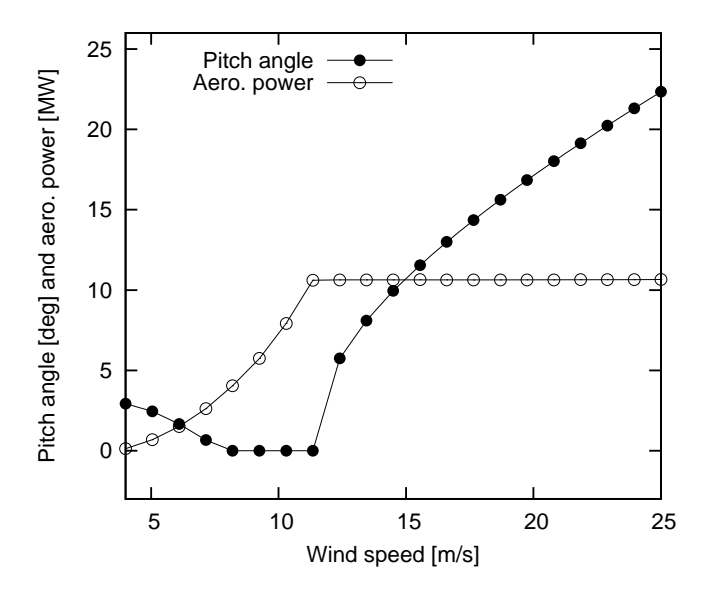

Figure 5.1.: Steady state power and pitch angle values.

#### **Run away operation**

For run away stability analysis the operating points are typically calculated for pitch angles of 0 degrees and no generator torque, i.e. max power equal to 0 kW. Furthermore, fixed pitch is selected in the dialog box. The wind speed range being examined is typically from e.g. 8 to 12 m/s with e.g. 9 points. Once these operating points have been found a stability analysis can be performed for the specific operating conditions.

```
begin operational_data ;
  windspeed 8.0 12.0 9 ; cut-in [m/s], cut-out [m/s], points [-]
  genspeed 300.0 480.0 ; gen. speed. min. [rpm], gen. speed. max. [rpm]
  gearratio 50.0 ; [-]minpitch 0.0 ; [deg.]
  opt_lambda 7.5 ; [-]
  maxpow 0.0 ; [kW]
  prvs_turbine 0 ; [-] 0 Fixed pitch, 1 PRVS, 2 SRVS
  include_torsiondeform 1 ; [-]
end operational_data ;
```
#### **5.1.2. Calculating steady state and induction**

First ensure that the steps found in Sec. 5.1.1 have been performed. Then

Compute->Steady state and induction

should be chosen. Afterwards further analysis can be performed.

Using

File->Save power...

to produce *def.pwr* provides steady state value for power, pitch angle, blade tip deflections etc. The Gnuplot code found in Listings A.2 has been used to generate Fig. 5.2, where flapwise and edgewise tip deflections are shown.

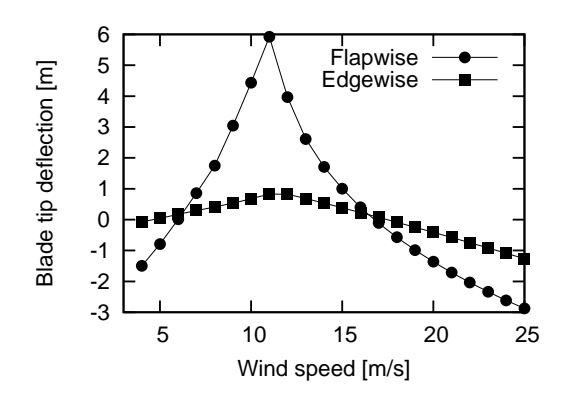

Figure 5.2.: Steady state blade tip deflections.

Using

#### File->Save steady state...

to produce multiple files  $opt_u * ind$ , preferably in a dedicated folder, for various wind speeds provide an extended number of steady state values. The Gnuplot code found in Listings A.3 has been used to generate Fig. 5.3, where the torsion of the blade along the blade span for various wind speed is seen. Steady state pitch values has been added to the total torsion of the blade to get the shown plots.

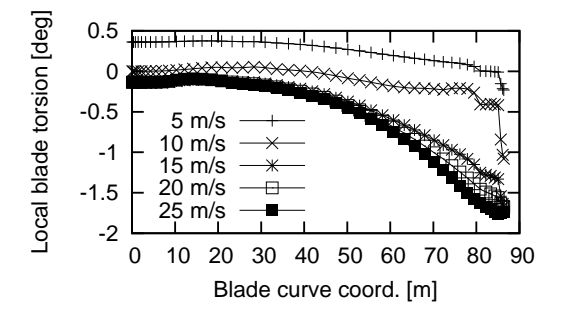

Figure 5.3.: Steady state blade torsion.

#### **5.1.3. Performing open-loop aeroelastic modal analysis**

First, ensure that the steps found in Sec. 5.1.2 have been performed.

Selecting

```
Compute->Structural modal analysis->Entire turbine
```
will compute the structural modes. This calculation is required to perform the

Compute->Aeroelastic modal analysis->Entire turbine

The sort the modes, the following values was used: (0.01,0.30,0.50Hz,0.1,8,sort after mode shapes)

Results obtained from the analysis can be saved under

File->Save modal amplitudes

as e.g. *turbine ae.cmb*.

The Gnuplot code found in Listings A.4 and A.5 has been used to generate Fig. 5.4.

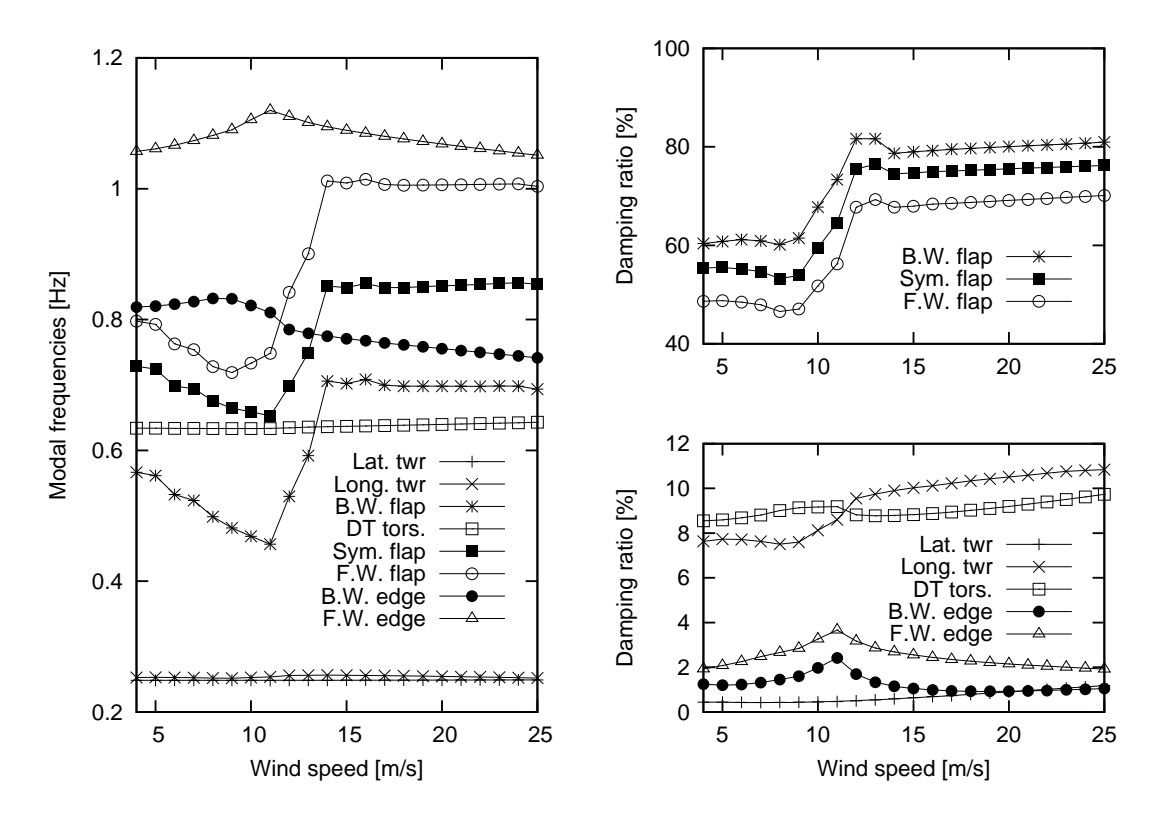

Figure 5.4.: Open-loop modal frequencies and damping ratios.

#### **5.1.4. Tuning of PI controller**

Selecting

Compute->Tune pitch controller by DTU Wind Energy

A dialogue box will appear where the user is required to fill various information. If the htc file contains the following

begin controller\_tuning ; partial\_load 0.05 0.7; fn [hz], zeta [-] full\_load 0.06 0.7 ; fn [hz], zeta [-] gain\_scheduling 1 ; 1 linear, 2 quadratic constant\_power 1 ; 0 constant torque, 1 constant power end controller\_tuning ;

then the default values in the dialogue box are replaced by the values given by the htc file.

The computations produces *controller input.txt*, which can be used with the Basic DTU Wind Energy controller [6].

#### **5.1.5. Performing closed-loop aeroelastic modal analysis**

To perform a closed-loop analysis several approaches can be used. The first approach is to use one of the two built-in hard coded PI controllers

- *•* basic\_dtu\_we\_controller (# 1)
- *•* pi\_pitch\_controller (# 2)

where the first can handle full range operation and the second can only handle above rated operation. A description of the parameters is found in Table 3.1, the first two columns in table describe the parameter number for the two controller commands, respectively. Many of the parameters can be calculated by the controller tuning described in Sec. 5.1.4. An example:

pi\_pitch\_controller 5200 1.2671 0.771100 0.319309 102.68665 754.18745 ... 0.6 0.7 1;

basic\_dtu\_we\_controller 0.19297E+08 0.43304E+07 0.21E+07 1.36516 ...0.669945 11.63317 553.75769 0.6 0.7 1.622 0 ;

Furthermore, the following should be included

```
begin controller ;
  begin input ;
    constraint bearing1 shaft_rot ;
    constraint bearing2 pitch1 collective ;
    constraint bearing2 pitch1 cosine ;
    constraint bearing2 pitch1 sine ;
  end input ;
  begin output ;
    constraint bearing1 shaft_rot 1 only 2 ; 1
    constraint bearing2 pitch1 1 only 1 collective ; 2
    constraint bearing2 pitch1 1 only 1 cosine ; 3
    constraint bearing2 pitch1 1 only 1 sine ; 4
  end output ;
end controller ;
```
The inputs are defining how the wind turbine is controlled. The outputs are defining which sensors the controller is using. The cosine and sine pitch actuators/sensors can be used by an individual pitch controller in the Coleman coordinates.

Additional outputs can be added to the output vector. Those will not be used to close the loop with the controller but they can be used to examine e.g. their transfer functions.

### **5.2. Examples with the command line program: HS2pid.exe**

This program is free but has reduced functionality. Its sole purpose is to provide tuning parameters for a PI controller for the wind turbine. The program is hard coded with blade torsion disabled. If blade torsion is to be included in the analysis HAWC2S.exe is to be used instead.

Procedure for using HS2pid.exe to tune the Basic DTU Wind Energy controller [6].

- The operational parameters should be added to the htc file (sec. 5.1.1).
- The controller data parameters should be added to the htc file (sec. 5.1.4).
- *•* Execute "HS2pid.exe *xxx*.htc" in a MS-DOS command prompt.
- *•* Use the calculated values from *controller input.txt* to tune the controller in the htc file.

The closed loop frequencies should be below the first tower mode. Thus for a floating wind turbine, very low frequencies has to be selected.

# **6. Keyboard shortcuts**

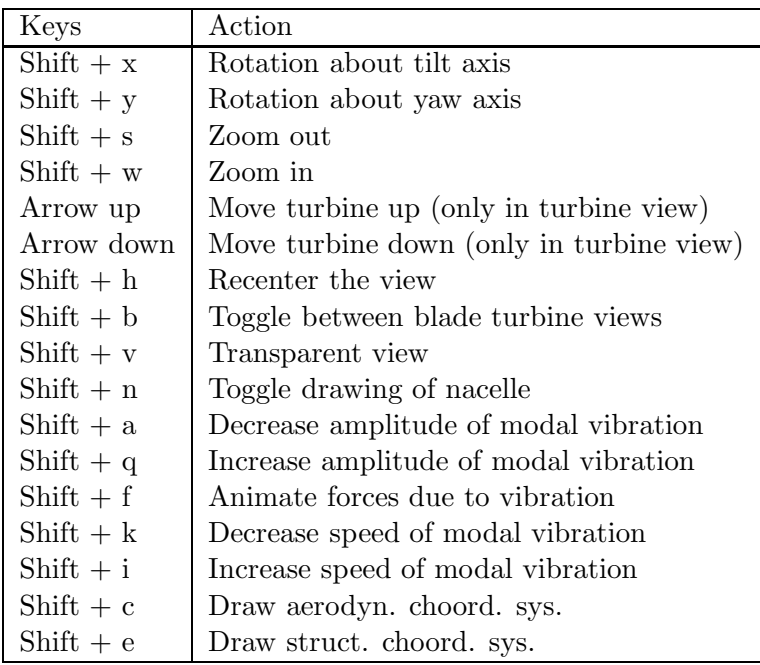

## **Appendix A.**

## **GnuPlot files**

```
Listing A.1: Gnuplot commands used to power and pitch figure.
```

```
reset
set term post eps soli mono 12
set out 'power_and_pitch.eps
set key at 15,25
set size 0.5 ,0.6
set xr [4:25]
set yr [-3:26]
set format y '%3g'
set xlabel 'Wind speed [m/s]'
set ylabel 'Pitch angle [deg] and aero. power [MM]'
plot 'operational_data.opt' us 1:2 t 'Pitch angle' w lp pt 7 lt 7, \setminus' operational_data.opt' us 1:($4*1e-3) t 'Aero. power' w lp pt 6 lt 7
set term wxt
set out
```
Listing A.2: Gnuplot commands used to deflection figure.

```
reset
set term post eps soli mono 12
set out ' deflec . eps
set key right
set size 0.4 ,0.4
set xr [3:25]
#set yr [0:11]set format y '%3g'
set xlabel 'Wind speed [m/s]'
set ylabel 'Blade tip deflection [m]'
plot 'def.pwr' us 1: ( $12+3.766) t 'Flapwise' w lp pt 7 lt 7, \
     'def.pwr' us 1:($11) t 'Edgewise' w lp pt 5 lt 7
set term wxt
set out
```
Listing A.3: Gnuplot commands used to power and pitch figure.

**reset** set term post eps soli mono 12 **set** out ' torsion . eps ' set key left bottom **set size** 0.4 ,0.32 **set** xr [0:90] *#s e t y r [* −*1.5:2]* **set format** y '%3g ' **set xlabel** ' Blade curve coord . [m] '

```
set ylabel 'Local blade torsion [deg]'
plot 'opt_u5000.ind' us 1:($29*180/pi+0.2477776000E+01) t '5 m/s' w lp pt 1
   \vert t \vert 7, \setminus'opt_u10000.ind' us 1:($29 *180/pi+0.4800000000E−04) t '10 m/s' w lp pt
         2 lt 7,
     ' opt_u15000 . ind ' us 1:(\frac{$29*180}{p i} + 0.1074508600E+02) t '15 m/s' w lp pt
         3 lt 7, \
     ' opt _u20000 . ind ' us 1:($29 *180/ pi +0.1713331300E+02) t '20 m/s' w lp pt
         4 lt 7, \
     ' opt_u25000 . ind ' us 1:($29 *180/ pi +0.2234911500E+02) t '25 m/s' w lp pt
         5 lt 7
set term wxt
set out
```
Listing A.4: Gnuplot commands used to generate modal frequencies figure.

```
reset
set term post eps soli mono 12
set out 'turbine frq. eps'
set key at 24 ,0.6
set size 0.4 ,0.8
set xr [4:25]
set yr [0.2:1.2]
set format y '%3g '
set xlabel 'Wind speed [m/s]'
set ylabel 'Modal frequencies [Hz]'
plot 'turbine-ae.cmb' us 1:2 t 'Lat. twr' w lp pt 1 lt 7 \cdot'turbine ae . cmb' us 1:3 t 'Long . twr' w lp pt 2 lt 7, \backslash'turbine_ae.cmb' us 1:4 t 'B.W. flap' w lp pt 3 lt 7, \setminus' turbine ae . cmb' us 1:5 t 'DT tors .' w |p| pt 4 |t| 7,
     'turbine ae . cmb' us 1:6 t 'Sym. flap' w lp pt 5 lt 7, \
     'turbine ae . cmb' us 1:7 t 'F.W. flap' w lp pt 6 lt 7, \setminus'turbine ae . cmb' us 1:8 t 'B.W. edge' w lp pt 7 lt 7, \
     ' turbine ae . cmb' us 1:9 t 'F.W. edge' w lp pt 8 lt 7
set term wxt
set out
```
Listing A.5: Gnuplot commands used to generate modal damping ratios figure.

```
reset
set term post eps soli mono 12
set out ' turbine dmp . eps '
set xr [4:25]
set multiplot
set size 0.4 ,0.39
set orig 0 ,0.42
set format x '%g '
set format y '%3.0 f '
set xlabel ' '
set yr [40:100]
set ytics 40,20,100
set ylabel 'Damping ratio [%]'
set key at 24,60
plot 'turbine ae .cmb' us 1:12 t 'B.W. flap' w lp pt 3 lt 7, \setminus' turbine_ae.cmb' us 1:14 t 'Sym. flap' w lp pt 5 lt 7, \setminus^{\prime} turbine_ae.cmb^{\prime} us 1:15 t ^{\prime} F.W. flap ^{\prime} w lp pt 6 lt 7
set size 0.4 ,0.39
```

```
set orig 0,0
set format x '%g '
set format y '%3.0 f '
set xlabel 'Wind speed [m/s]'
set ylabel 'Damping ratio [%]'
set key at 24,8
set ytics 0,2,12
set yr [0:12]
plot 'turbine ae .cmb' us 1:10 t 'Lat .twr' w lp pt 1 lt 7, \setminus' turbine_ae .cmb' us 1:11 t 'Long .twr' w lp pt 2 lt 7, \
      'turbine_ae.cmb' us 1:13 t 'DT tors.' w lp pt 4 lt 7, \setminus' turbine ae . cmb' us 1:16 t 'B.W. edge' w lp pt 7 lt 7, \setminus' turbine ae . cmb' us 1:17 t 'F.W. edge' w lp pt 8 lt 7
unset multiplot
set term wxt
set out
```
# **Bibliography**

- [1] M. H. Hansen. Aeroelastic stability analysis of wind turbines using an eigenvalue approach. *Wind Energy*, 7:133–143, 2004.
- [2] M. H. Hansen. Aeroelastic properties of backward swept blades. In *Proceedings of 49th AIAA Aerospace Sciences Meeting Including The New Horizons Forum and Aerospace Exposition*, Orlando, January 2011. AIAA.
- [3] I. B. Sønderby and M. H. Hansen. Open-loop frequency response analysis of a wind turbine using a high-order linear aeroelastic model. *Wind Energy*, 17:11471167, 2014.
- [4] T. J. Larsen and A. M. Hansen. *How 2 HAWC2, the user's manual*. DTU Wind Energy, Roskilde, Denmark, version 4.3 edition, April 2012. Risø-R-1597.
- [5] M. H. Hansen. Anisotropic damping of Timoshenko beam elements. Technical Report Risø–R–1267(EN), Risø National Laboratory, Denmark, 2001. (Available from www.risoe.dk).
- [6] M. H. Hansen and L. C. Henriksen. Basic DTU Wind Energy controller. Technical Report DTU Wind Energy E-0018, Dept. of Wind Energy, Technical University of Denmark, January 2013.